# Configure Nginx webserver on Jump server / Bastion host

155 admin July 10, 2024 [Tweaks & Configuration](https://www.ezeelogin.com/kb/category/getting-started/tweaks-configuration/7/) 25934

## **Install** [Nginx](https://www.nginx.com/) **with the following command on the Ezeelogin SSH jump server**

**Overview**: This article describes how to install and configure Nginx with PHP-FPM on both Debian 9 and CentOS, tailored for an Ezeelogin SSH jump server setup.

To set up Nginx on your Ezeelogin SSH jump server, follow these step-by-step instructions tailored for both Debian 9 and CentOS environments:

Installing Nginx and PHP-FPM on Debian 9:

#### **1. Update Packages and Install** [Nginx](https://www.f5.com/go/product/welcome-to-nginx) **with PHP-FPM:**

root@jumpserver:~# apt update ; apt-get install nginx php-fpm

## **2. Configure Default Nginx Server Block:**

Open the default configuration file:

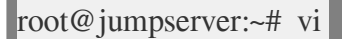

- We need to make some changes to this file for our site.
- The changes that you need to make are in red in the text below. If you prefer, you may just copy and paste everything, then replace the value of server name & root (Document root) with the appropriate domain name or IP address & Document root:

# Default server configuration

**server {**

 **listen 80 default\_server;**

 **listen [::]:80 default\_server;**

# SSL configuration

# listen 443 ssl default\_server;

# listen [::]:443 ssl default\_server;

 **root /var/www/html;**

## index.php

## **server\_name (Add your hostname or IP);**

 **location / {**

# First attempt to serve request as file, then

# as directory, then fall back to displaying a 404.

#### **try\_files \$uri \$uri/ =404;**

## **}**

# pass PHP scripts to FastCGI server

location ~ .php\$ {

include snippets/fastcgi-php.conf;

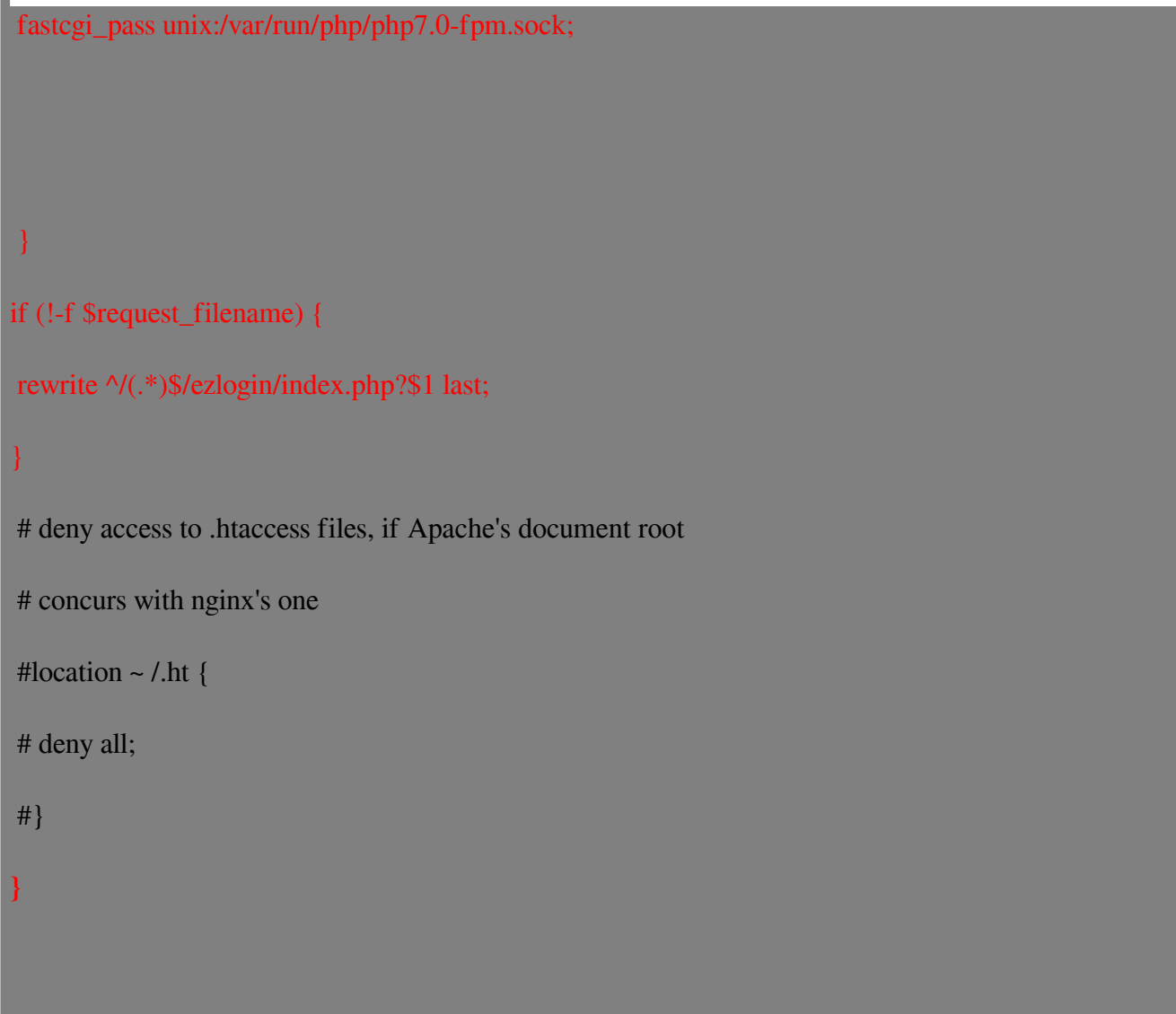

When you've made the above changes, you can save and close the file.

## **3. Restart Nginx and PHP-FPM Services** to make the necessary changes:

root@jumpserver:~# systemctl reload nginx.service root@jumpserver:~# systemctl reload php7.0-fpm.service

Make sure that you have installed the **[Ioncube Loader](https://www.ezeelogin.com/kb/article.php?id=7)** 

**Install & Configure** [Nginx](https://www.nginx.com/) **on Centos.**

1. Install Nginx and PHP-FPM:

:~# yum install epel-release ; yum install nginx

 Install & configure php handler  $\overline{\bullet}$ 

:~# yum install php-fpm

2. Open the main php-fpm configuration file with root privileges, search for "cgi.fix\_pathinfo=1" and set it to "cgi.fix\_pathinfo=0"

:~# vi /etc/php.ini

• And set "cgi.fix\_pathinfo=0". Save and close the file when you are finished.

cgi.fix\_pathinfo=0

3. Open the php-fpm pool configuration file [www.conf](http://www.conf) using the editor.

:~# vi /etc/php-fpm.d/www.conf

Find the line that specifies the listen parameter, and change it so it looks like the following:

listen = /var/run/php-fpm/php-fpm.sock

 Next, find the lines that set the listen.owner and listen.group and uncomment them. They should look like this:

 listen.owner = nginx  $listen.group = nginx$ 

Lastly, find the lines that set the user and group and change their values from "Apache" to ["nginx"](https://www.nginx.com/):

 $user = nginx$ 

 $group = nginx$ 

Then save and quit.

Now, we need to start our PHP processor by typing:

:~# sudo systemctl enable php-fpm :~# sudo systemctl restart nginx :~# sudo systemctl restart php-fpm Configure [Nginx](https://www.nginx.com/) to Process PHP Pages

1. Open the default [Nginx](https://www.nginx.com/) server block configuration file by typing:

:~# vi /etc/nginx/conf.d/default.conf

We need to make some changes to this file for our site.

The changes that you need to make are in red in the text below. If you prefer, you may just copy and paste everything, then replace the value of server\_name & root (Document root) with the appropriate domain name or IP address & Document root:

```
server_domain_name_or_IP;
 root /var/www/html;
      index.php
try_files \text{Suri } \text{Suri} / = 404;
 root /var/www/html;
location \sim .php$ {
 try_files $uri =404;
 fastcgi_pass unix:/var/run/php-fpm/php-fpm.sock;
fastcgi_index index.php;
 fastcgi_param SCRIPT_FILENAME $document_root$fastcgi_script_name;
 include fastcgi_params;
 }
if (!-f $request_filename) { rewrite \frac{\gamma}{\gamma} /(.*)$ /ezlogin/index.php?$1 last;
 }
```
2. When you've made the above changes, you can save and close the file.

Restart [Nginx](https://www.nginx.com/) to make the necessary changes:

:~# systemctl restart nginx

If you have any difficulties contact [support.](https://www.ezeelogin.com/support/)

## **Related Articles:**

[502 error on login with nginx.](https://www.ezeelogin.com/kb/article/502-on-login-with-nginx-56.html)

[404 error on login with nginx.](https://www.ezeelogin.com/kb/article/404-error-on-login-with-nginx-23.html)

Online URL: <https://www.ezeelogin.com/kb/article/configure-nginx-webserver-on-jump-server-bastion-host-155.html>